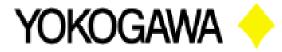

**Application Note** 

Document NumberAPL-L0002Updated 10/03/2011Rev. A

**Cursor Value (what it is measuring)** 

## Benefits of using this application

This application describes value of the cursor as displayed when measuring with the AQ7275 OTDR

**Purpose/Description** 

This procedure provides detailed instructions on how to set the AQ7275 OTDR to display the cursor value and describe what the cursor value means.

| 007/07/19 08:58 Mc<br>5dB/diy File Na | le : Detail Average 00:04 TPA<br>Display Setup |                | Fine 💼 =AC=       | MENU         | MENU                             |  |
|---------------------------------------|------------------------------------------------|----------------|-------------------|--------------|----------------------------------|--|
| 43.953dB Lab                          |                                                | Line Dot:      | Setup             |              |                                  |  |
|                                       | Cursor                                         | CROSS(+) Line( |                   | F1           |                                  |  |
|                                       | Grid                                           | OFF ON         | Detail            |              | SCALE                            |  |
|                                       | Ghost Cursor                                   | OFF ON         | Meas              |              |                                  |  |
|                                       | Approx. Line<br>Overview                       | OFF ON         | Setup             | F 2          |                                  |  |
|                                       | Marker Info.                                   | OFF ON         |                   | S CONTRACTOR | A                                |  |
|                                       | Show Hints                                     |                | Analysis<br>Setup | F 3          | - ENTER                          |  |
|                                       | Cursor value                                   |                |                   |              |                                  |  |
|                                       | dB Decimal                                     | **.***         | Display           |              |                                  |  |
|                                       | Distance Decimal                               | **.****        | Setup             | F 4          |                                  |  |
|                                       | Screen Color                                   | Color 1        |                   |              | SETUP                            |  |
| 0.05339km)                            | Event Auto Zoom                                | OFF ON         | System            | F 5          |                                  |  |
| Cursor : 1.535                        |                                                |                | Setup             |              | REAL                             |  |
| avelength : SM<br>ist. Range : Auto 2 | Display Order                                  | File Name Time |                   |              | REAL AV                          |  |
| ulse Width : Auto 100                 | Disp. Contents                                 | File Name      |                   | ESC          | Contraction of the second second |  |

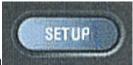

In order to turn on the Cursor value display select the SETUP button

Note: The OTDR must be in either Detail or Multi WL mode in order to see and/or change the following options.

Then select the Display Setup soft key.

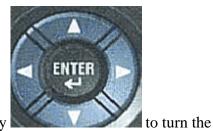

Display Setup

You can then use the arrow and enter key

Cursor value OFF ON

Cursor value ON

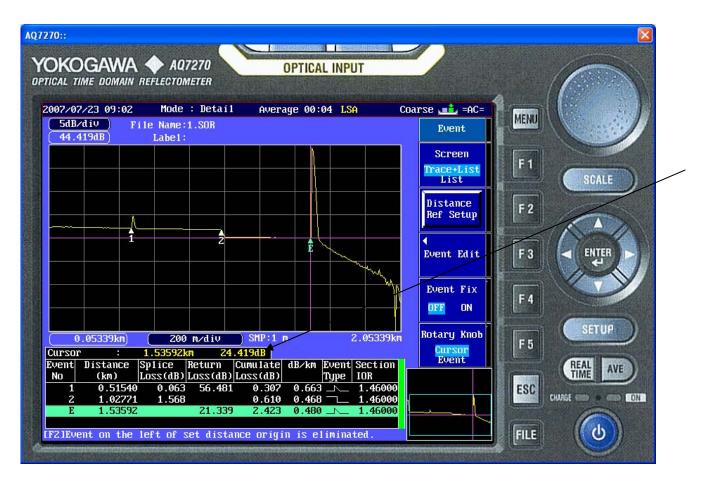

The Cursor value displays the level in dB that the signal is above the noise floor of the optical port you are connected to. The noise floor is basically the Dynamic range. This lets you know if you are approaching the maximum distance that you can test with the OTDR. As the cursor value approaches zero the OTDR is nearing its maximum measurable distance due to the condition of the fiber optic cable.

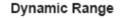

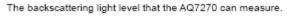

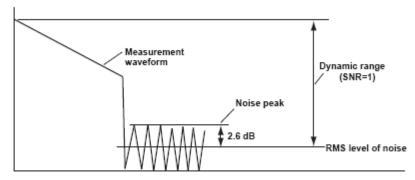